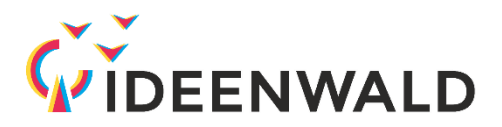

## **Anleitung Login IDEENWALD-Pfadfinder für Mitarbeiter und Studierende im Hochschulnetzwerk Rheinland-Pfalz**

Um die Inhalte des IDEENWALD-Pfadfinders verwenden zu können, müssen Sie sich auf der Lernplattform der TU Kaiserslautern OpenOLAT anmelden.

Studierende und Mitarbeiter der TU und Hochschule Kaiserslautern haben automatisch einen RHRK-Account, mit dem sie sich ins OpenOLAT einloggen können. Der Login erfolgt mit der Mailadresse@rhrk.uni-kl.de und dem Initialpasswort. Die Anmeldung in das OpenOLAT mit der Hochschulkennung ist in der folgenden Anleitung detailliert beschreiben..

## **Schritt 1:** OpenOLAT aufrufen

Das OpenOLAT der TU Kaiserslautern finden sie unter: https:/[/olat.vcrp.de/dmz/](https://olat.vcrp.de/dmz/)

**Schritt 2:** Wählen Sie "Mit Hochschulkennung anmelden" (1) und die entsprechende Bildungseinrichtung an der sie arbeiten oder studieren (2)

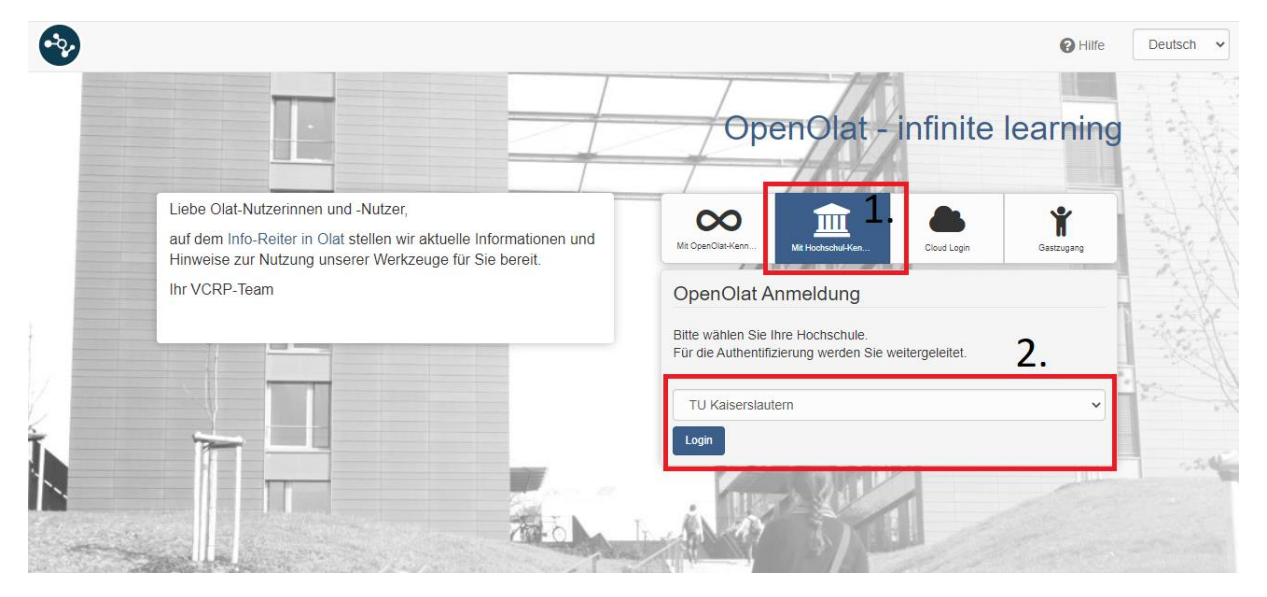

**Schritt 3:** Bestätigen Sie die Eingabe mit einem Klick auf den "Login"-Button

## **Schritt 4:** Login mit der Hochschulkennung

Melden Sie sich mit ihrer Hochschulkennung (1) und ihrem Passwort (2), welches Sie vom RHRK erhalten haben, an.

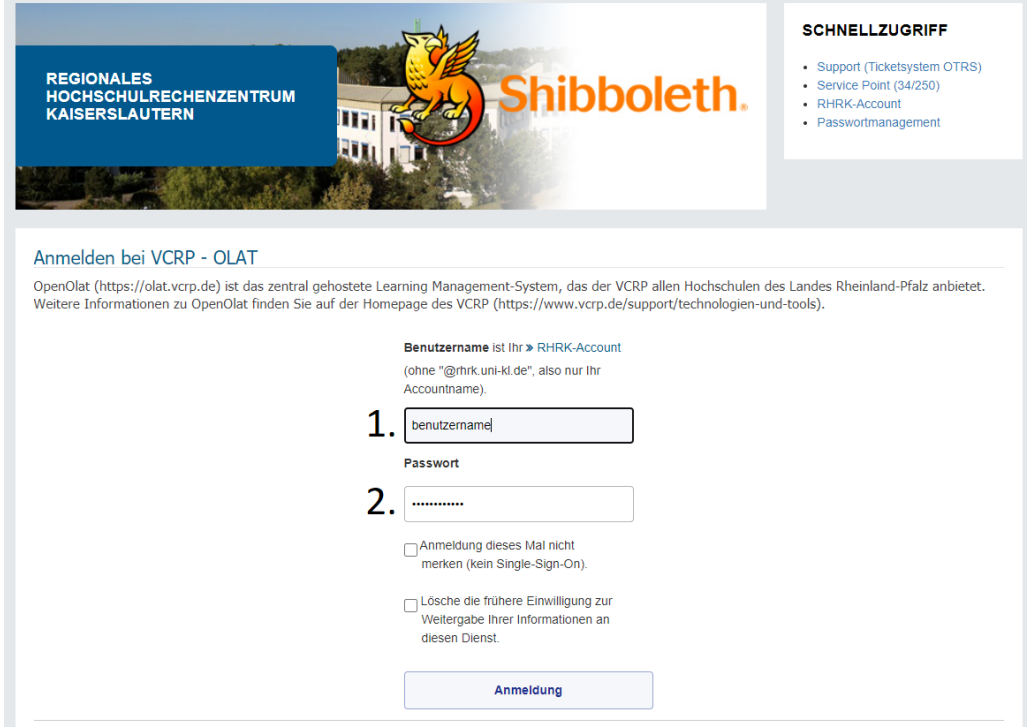

Schritt 5: Bestätigen sie die Eingaben mit dem "Anmeldung"-Button

**Schritt 6:** Klicken Sie auf den "Suchen"-Button und geben Sie den Suchbegriff "Ideenwald" ein.

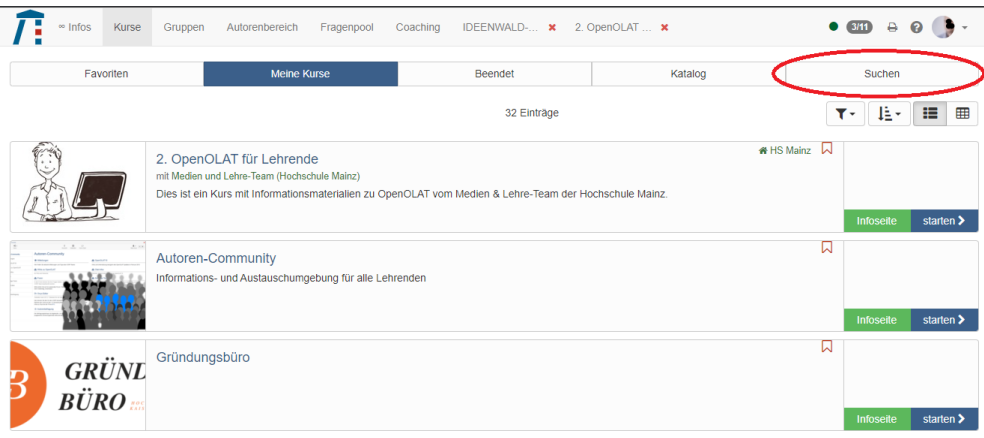

**Schritt 7:** Wählen Sie einen der angebotenen Kurse und klicken dazu den "starten"-Button. Alternativ können Sie über die "Infoseite" weitere Informationen zum Kurs nachlesen und den Kurs mit "Kurs buchen" starten.

## **Viel Spaß!**

**Bei Problemen kontaktieren Sie [theisen@gruendungsbuero.info](mailto:theisen@gruendungsbuero.info)**

**Weitere Informationen zum Projekt finden Sie unter: [www.IDEENWALD.org](http://www.ideenwald.org/)**